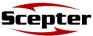

# AML Clone Utility (USB Drive)

## 1.

Insert thumb drive into the **Device port** on back of the charging cradle.

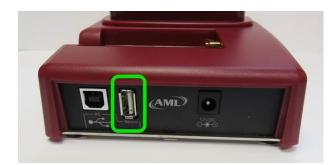

# 2.

Swipe down from top of screen on the Scepter.

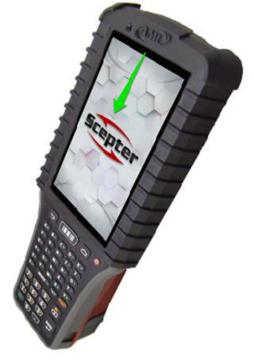

#### 3.

Tap USB drive  $\longrightarrow$  Use as portable storage  $\longrightarrow$  NEXT  $\longrightarrow$  DONE

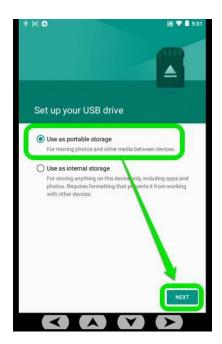

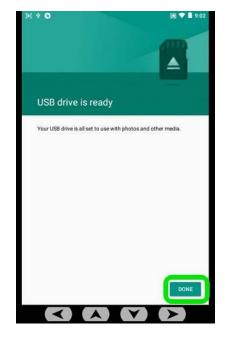

### 4. Create the Clone File

- Open the AML Clone app.
- Tap CLONE THIS DEVICE:

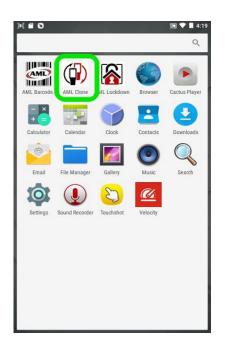

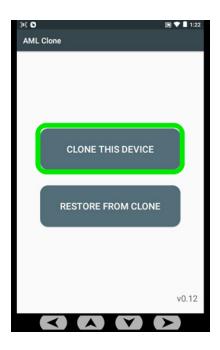

5.

Tap **USB drive** → **SELECT** 

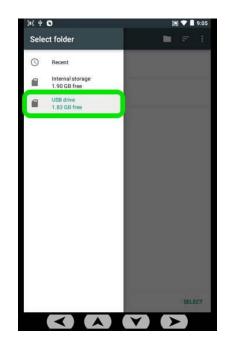

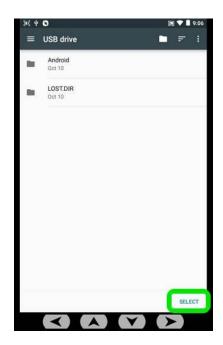

Wait for cloning process to complete.

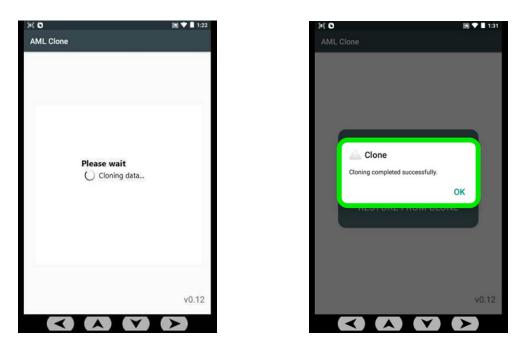

# 7. Cloning Another Scepter

- Place another Scepter in the charging cradle and open **AML Clone**.
- Choose **RESTORE FROM CLONE**.
- Tap USB drive.

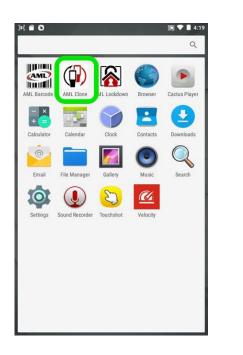

| )ii <b>O</b> |                    | 🔊 💎 🗎 1:22    | <b>第6</b> 4 | 0                                          |   |
|--------------|--------------------|---------------|-------------|--------------------------------------------|---|
| AML Clone    |                    | Select folder |             |                                            |   |
|              |                    |               | 0           | Recent<br>Internal storage<br>1.90 GB free |   |
|              |                    |               |             | USB drive<br>1.83 GB free                  | ) |
|              | CLONE THIS DEVICE  |               |             |                                            |   |
| R            | RESTORE FROM CLONE |               |             |                                            |   |
|              |                    |               |             |                                            |   |
|              |                    | v0.12         |             |                                            |   |
| $\checkmark$ |                    |               | -           |                                            |   |

9:05

SELECT

8.

Tap the .AMLClone file, then **YES** to begin cloning.

(Note: the device will reboot upon completion).

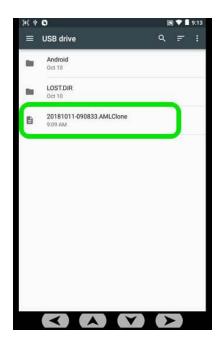

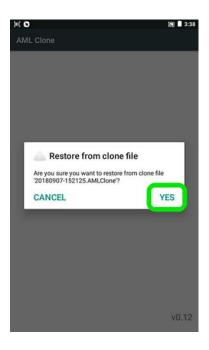